# **ПАМЯТКА**

# **ПО ОБРАЩЕНИЮ C БЛОКАМИ ВЫЗОВА СЕРИЙ DP30Х-FD(C), DP4XX-FD(C) И DP5000-FDC**

**НА БАЗЕ БЕСКОНТАКТНЫХ ЭЛЕКТРОННЫХ КЛЮЧЕЙ СТАНДАРТА MIFARE**

> **Санкт-Петербург 2020**

#### **ВВЕДЕНИЕ**

Настоящая памятка содержит отличительные сведения по вопросам эксплуатации, характерным для блоков вызова (далее – БВ) на базе бесконтактных электронных ключей стандарта Mifare. Для полного ознакомления с основными техническими характеристиками, требованиями по безопасности, правилами подключения и эксплуатации этих блоков вызова необходимо изучить «Руководство по эксплуатации» на соответствующий БВ.

В данном документе используются следующие сокращения:

- БВ блок вызова;
- ДК домофонный комплекс;
- ПК персональный компьютер;
- РЭ Руководство по эксплуатации;
- ТМ –Touch Memory.

#### **ОСНОВНЫЕ ПОЛОЖЕНИЯ**

БВ серий DP30х-FD(C), DP4xx-FD(C) и DP5000-FDC предназначены для работы в составе одноименных домофонных серий и обеспечивают санкционированный доступ в подъезды, на лестничные клетки и квартиры жилых домов или на иные объекты в соответствии с одним из признаков:

общий цифровой код;

1

- индивидуальный цифровой код (кроме серии DP5000-FDC);
- бесконтактный электронный ключ (брелок стандарта Mifare);
- электронный ключ Touch Memory (при подключении к БВ считывателя электронных ключей ТМ);
- нажатие кнопки абонентского пульта после разговора с посетителем.

# **СОСТАВ ДОМОФОННОГО КОМПЛЕКСА**

Состав ДК аналогичен составу ДК на базе БВ DP30х-RD(С), DP4xx-RD(С) и DP5000-RDC за исключением того, что вместо бесконтактных электронных ключей стандарта Е-Мarine используются брелоки **ELTIS-Mifare (IL-07M)**. Кроме того, для активации ключей стандарта Mifare в состав ДК может<sup>1</sup> входить карта объекта.

<sup>1</sup> *Примечание.* Допускается применение одной карты объекта на несколько БВ

# **РАБОТА с КЛЮЧАМИ стандарта MIFARE**

# *1. Активация «КАРТЫ ОБЪЕКТА»*

Активировать «**Карту объекта**» IronLogic, для дальнейшей работы с ней.

Для этого:

 Перепрошить Адаптер компьютерный (далее – адаптер) Z-2 USB MF (настольный вариант) новой программой IronLogic:  $\rightarrow$  Перейти на сайт [https://ironlogic.ru/il\\_new.nsf/htm/ru\\_z2usbmf](https://ironlogic.ru/il_new.nsf/htm/ru_z2usbmf) → Открыть меню Инструкции/Драйвера/Программы/Firmware Скачать «Прошивка для **Z-2 USB MF**. Поддержка технологии ["IronLogic-Защищённый"»](https://ironlogic.ru/il_new.nsf/htm/ru_ILZ).

*Затем руководствоваться Видео с инструкцией по перепрошивке.: [http://www.youtube.com/watch?feature=player\\_embedded&v=lDz3vCtPPk8](http://www.youtube.com/watch?feature=player_embedded&v=lDz3vCtPPk8) Шаг 1.*

- Подключить питание адаптера Z-2 USB MF с помощью кабеля питания или подключив адаптер к порту USB компьютера. Светодиод адаптера начнет мигать красным цветом.
- Поднести «**Карту объекта**» к считывателю адаптера. Раздастся короткий звуковой сигнал. Индикация светодиода станет постоянной. «**Карта объекта**» активирована.

# *2. Запись «КАРТЫ ОБЪЕКТА» в блок вызова для работы без фильтра перезаписываемых карт прохода*

- Включить питание БВ. Светодиод считывателя начнет часто мигать красным цветом
- Поднести к мигающему считывателю активированную карту объекта на кроткое время (примерно 1 сек), считыватель загорится на 1 секунду и погаснет.

# *3. Запись «КАРТЫ ОБЪЕКТА» в блок вызова для работы с фильтром перезаписываемых карт прохода*

- Включить питание БВ. Светодиод считывателя начнет часто мигать красным цветом
- Поднести к мигающему считывателю активированную карту объекта на время около 3 сек, считыватель два раза загорится на 1 секунду и один раз на 0.5 сек после чего погаснет.

#### *4. Создание «КАРТЫ ПРОХОДА»*

Для создания «**Карты прохода**» предварительно необходимо в адаптер Z-2 USB MF, прошитый программой "IronLogicUM\_1", записать код «**Карты объекта**».

- Включить питание адаптера Z-2 USB MF, подключив его к порту USB компьютера или с помощью кабеля питания. Светодиод адаптера начнет мигать красным цветом.
- Поднести «**Карту объекта**», которой был закодирован блок вызова, к считывателю адаптера. Раздастся короткий звуковой сигнал, а светодиод загорится постоянным красным цветом, сигнализируя о что, что код «**Карты объекта**» записан в Z-2 USB MF, а сам адаптер готов к созданию «**Карт прохода**».

После записи в адаптер кода «**Карты объекта**» необходимо перейти к созданию «**Карт прохода**».

- Поднести к адаптеру **брелок ELTIS-Mifare** (IL-07M). Раздастся короткий звуковой сигнал, а светодиод адаптера на время прикладывания «**Карты прохода**» к Z-2 USB MF загорается зеленым цветом, сигнализируя о том, что карта готова.
- Если при поднесении карты загорится желтый светодиод и раздастся длинный звуковой сигнал, это означает, что по какой-то причине карта не может быть инициализирована.

# *Внимание!* **При отключении Z-2 USB MF от питания по USB ПК, код «Карты объекта» в адаптере не сохраняется.**

После того, как процедура создания «**Карт прохода**» будет завершена, установщик может прописать активированные ключи в БВ, руководствуясь разделом «Режим программирования»/«Запись-стирание ключей подряд» в РЭ на этот БВ.

Если к считывателю БВ приложить в дежурном режиме или режиме программирования брелок, не активированный как «**Карта прохода**», БВ на данное действие не будет реагировать.

# *5. Смена «КАРТЫ ОБЪЕКТА» в БВ*

- Если в БВ уже была записана «**Карта объекта**», то при включении питания БВ, светодиод считывателя не светится.
- Поднести к считывателю «**Карту объекта**», с помощью которой был закодирован данный БВ. Светодиод считывателя начнет быстро мигать красным цветом.
- Для записи новой карты объекта выполнить действия указанные в предыдущих п.2 или п.3.
- Данную операцию можно проводить неограниченное число раз.

# **ПРОГРАММИРОВАНИЕ БЛОКА ВЫЗОВА**

Отличие от моделей БВ исполнения RD заключаются только в одной команде программирования.

#### **Запрет использования клонов ключей.**

Войти в режим редактирования параметров подъезда. С помощью кнопок сброса "**С**" и ввода "**В**" выбрать изображение на индикаторе: **PS023**.

Попеременная индикация:

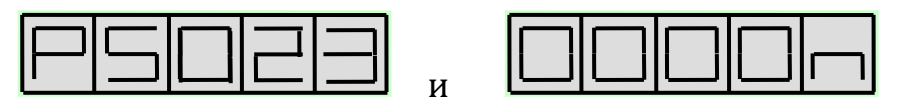

**где n - может принимать значения 0, 1 или 2.**

*Внимание!* **Для БВ серий DP30х-FD и DP4xx-FD значение данного параметра должно быть только «0».**

# **РАБОТА БЛОКА ВЫЗОВА с** брелоками **ELTIS-Mifare (IL-07M)**

#### **ВОЗМОЖНЫ ТРИ ВАРИАНТА**

**1.** Бесконтактный ключ активирован как «Карта прохода» и прописан в БВ как ключ доступа

При поднесении к считывателю данного ключа, считыватель замигает красным цветом, блок вызова сформирует звуковой сигнал «Входите», а на индикаторе БВ появится сообщение:

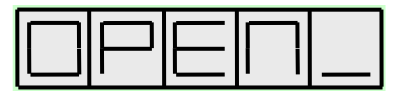

# **2.** Бесконтактный ключ активирован как «Карта прохода», но не прописан в БВ как ключ доступа

При поднесении к считывателю данного ключа, считыватель замигает красным цветом, блок вызова сформирует звуковой сигнал «Ошибка», а на индикаторе БВ появится сообщение:

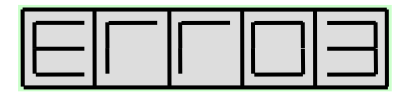

# **3.** Бесконтактный ключ не активирован как «Карта прохода»

При поднесении к считывателю данного ключа, БВ на данное действие никак не отреагирует.